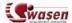

## **Export Documents Content**

## I. Objective

- 1. Retrieving the documents based on a flat file and lifecycle states
- 2. For exporting the documents contents as a zip package.

## **II. Functional Details**

1. A sub-menu "Export Package" appears under Home Menu

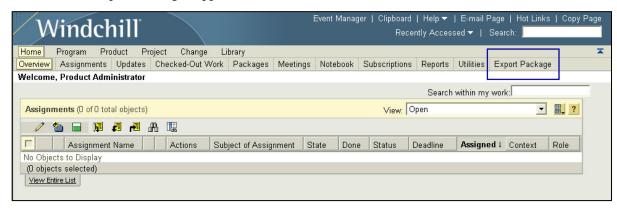

2. Click-On Explort Package pops up a window for uploading a file and selecting one to many states. The flat file should have "," as delimiter(doc number,rev)

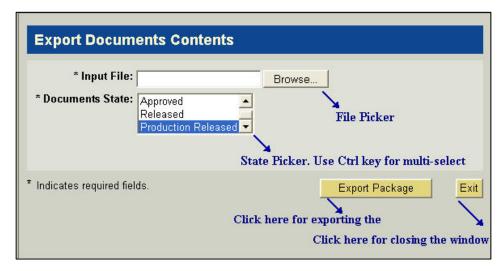

3. Click-On Export Package exports the documents content as a zip file and allows user for saving the zip file

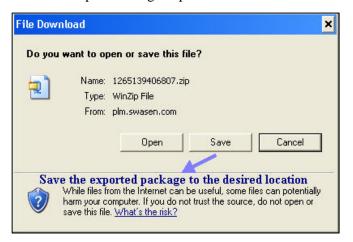